1. W dowolnej przeglądarce internetowej należy wpisać adres:

### [www.edu.gdansk.pl](http://www.edu.gdansk.pl)

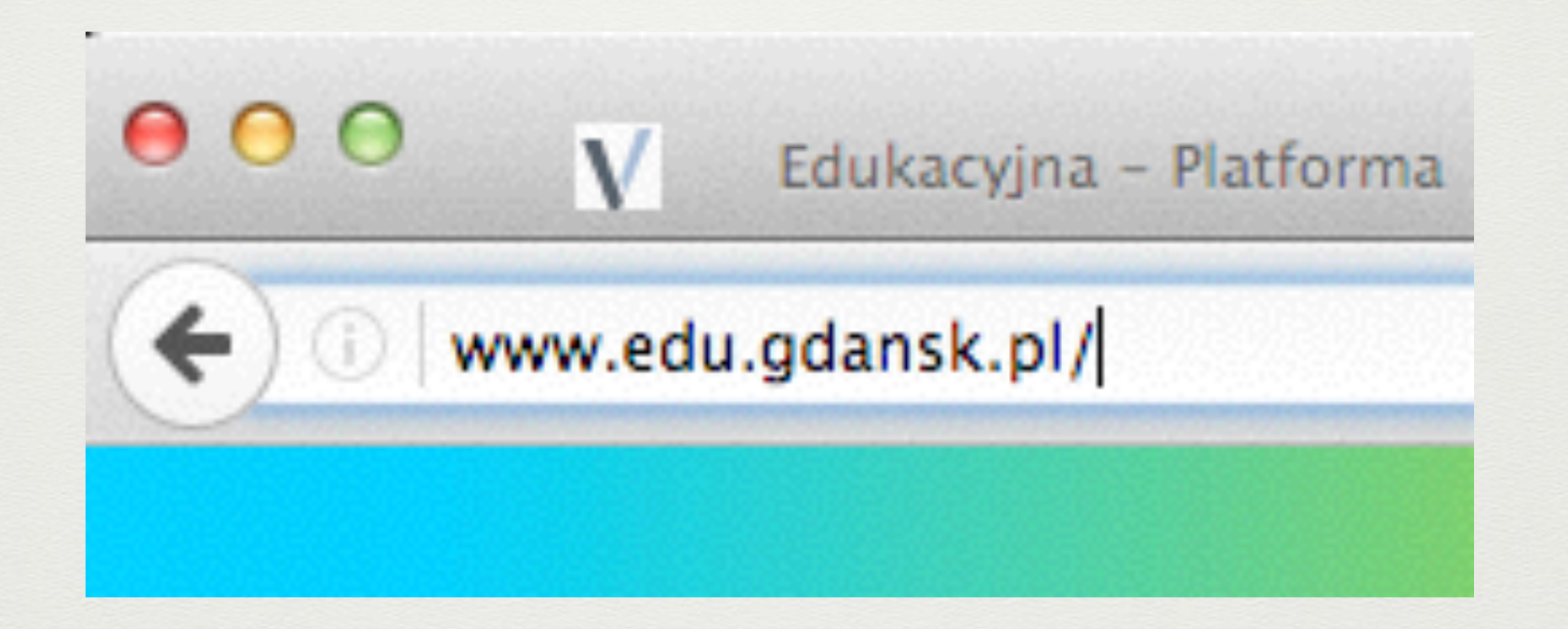

#### 2. Pojawi się strona, gdzie klikamy w

# **LOGOWANIE do platformy**

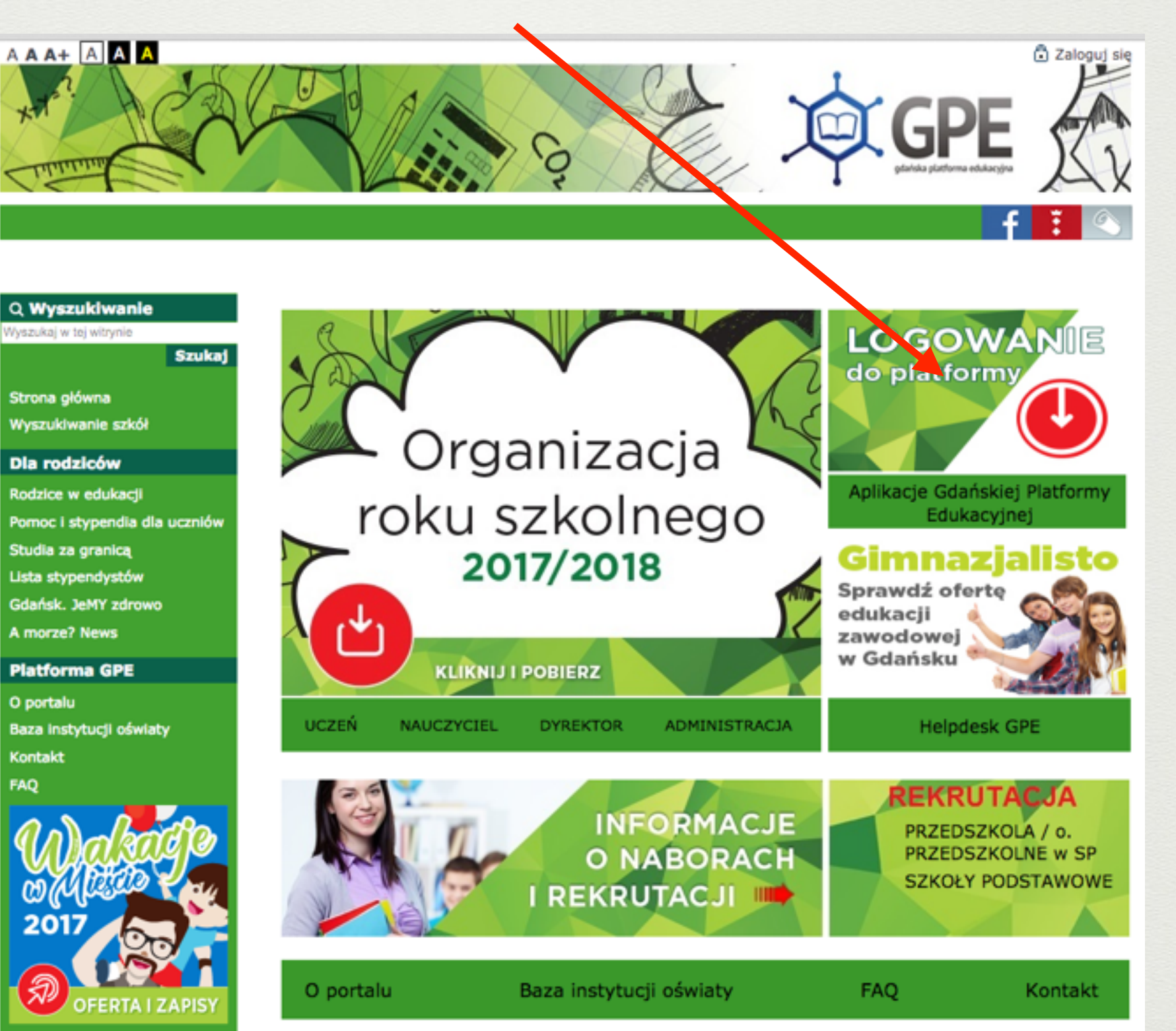

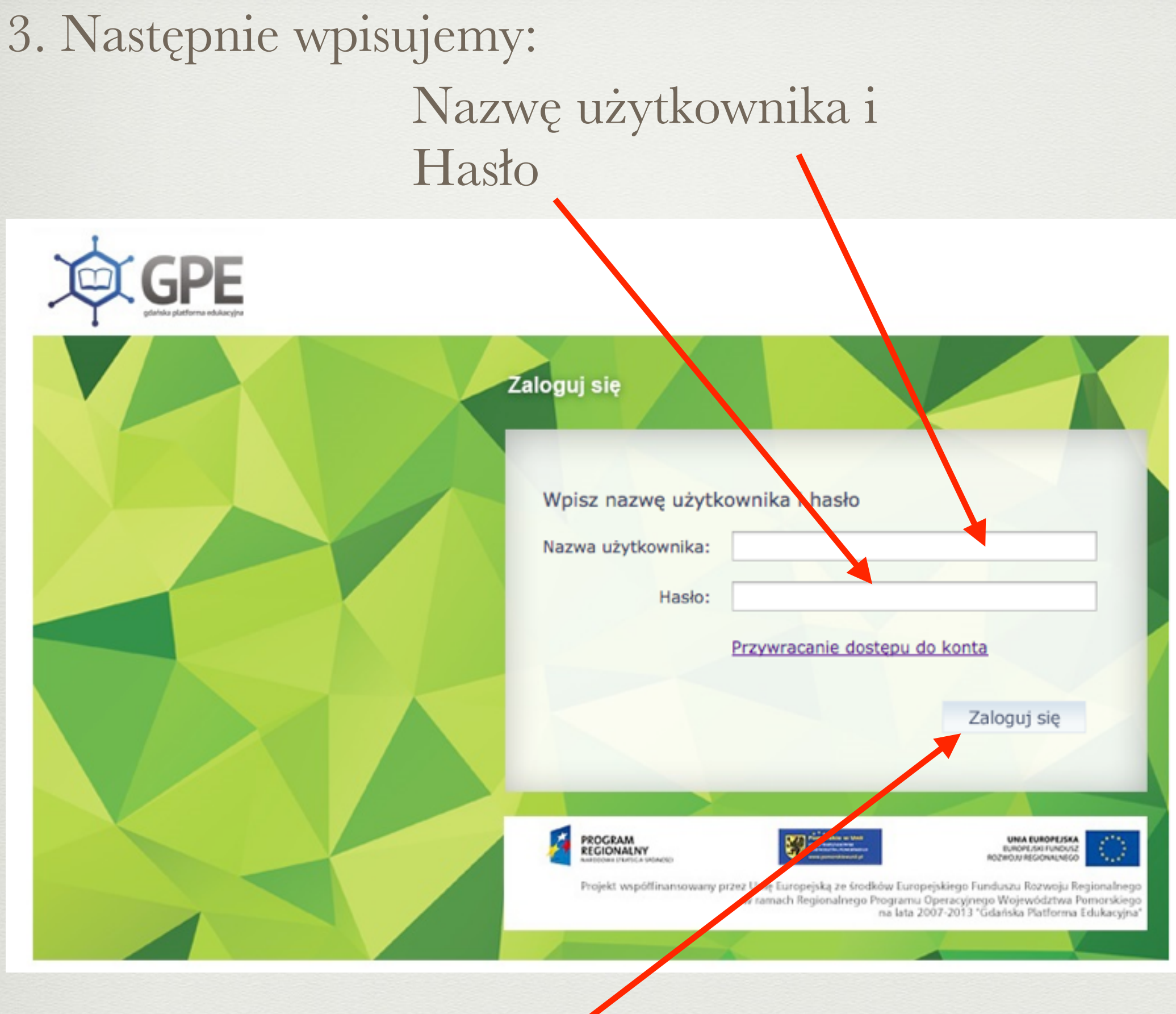

i klikamy w

# 4. Na koniec odszukujemy i klikamy w kafelek...

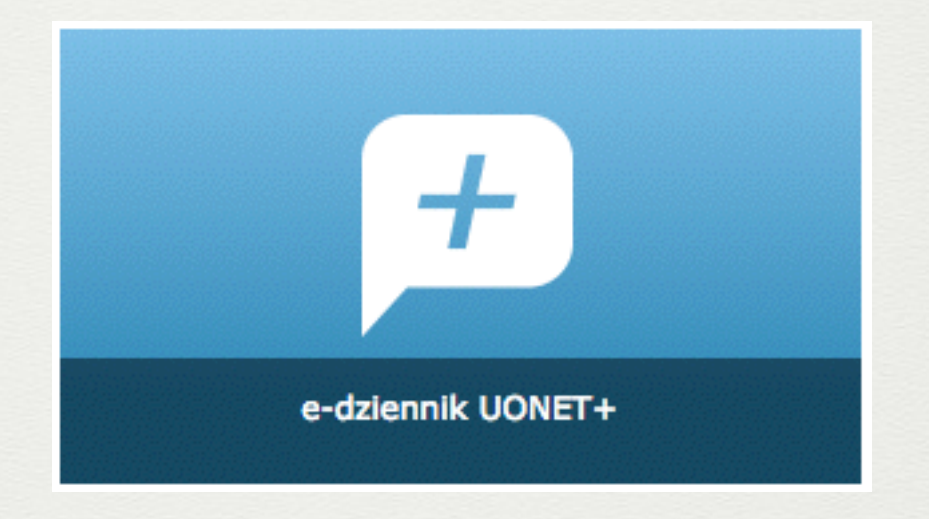

### **A co jeśli nie masz jeszcze dostępu do e-Dziennika?**

1. Należy podać wychowawcy klasy swój e-mail.

2. W okienku logowania klikamy w

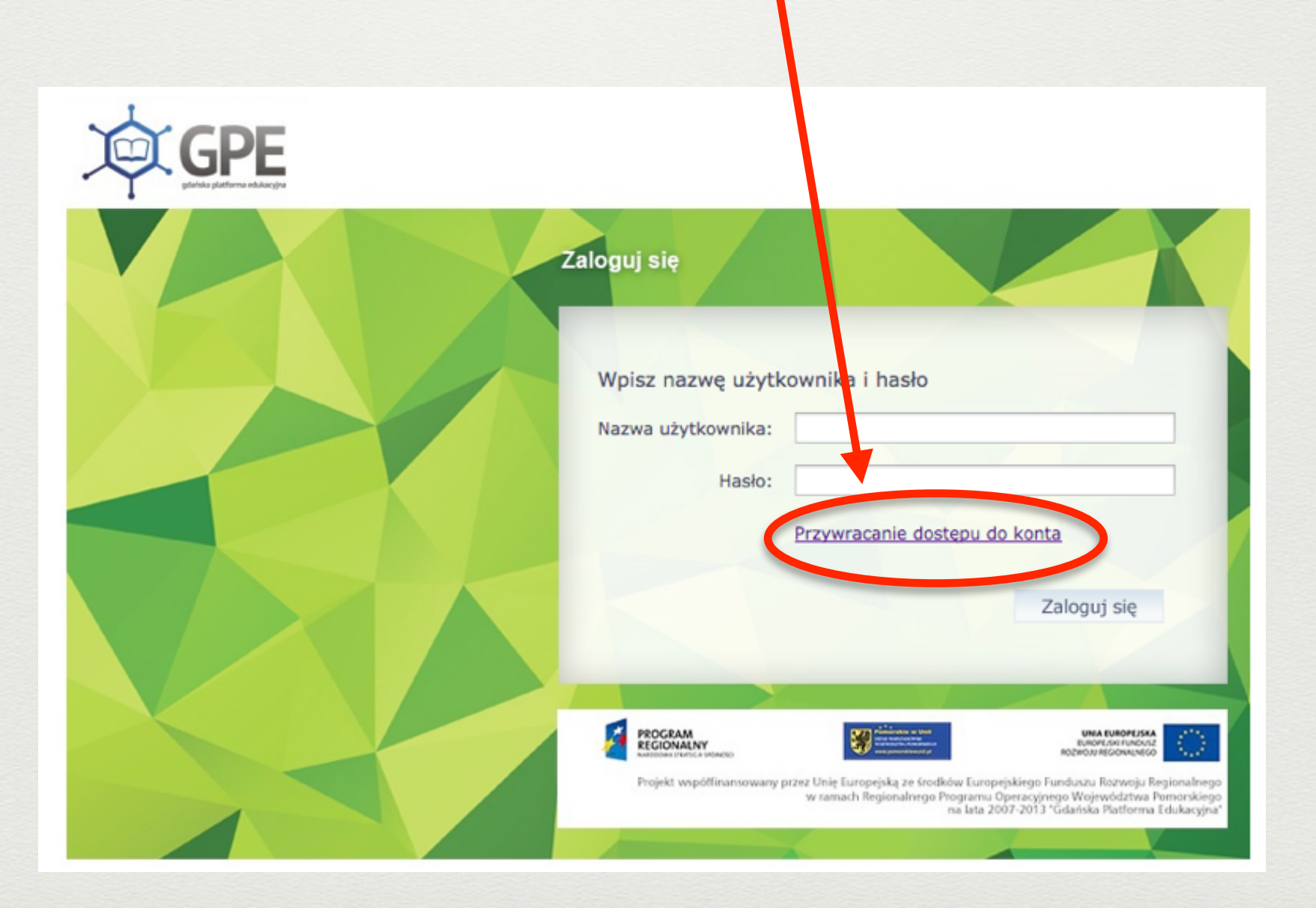

# 3. W okienku "Przywracanie dostępu" wpisujemy e-mail podany wychowawcy klasy

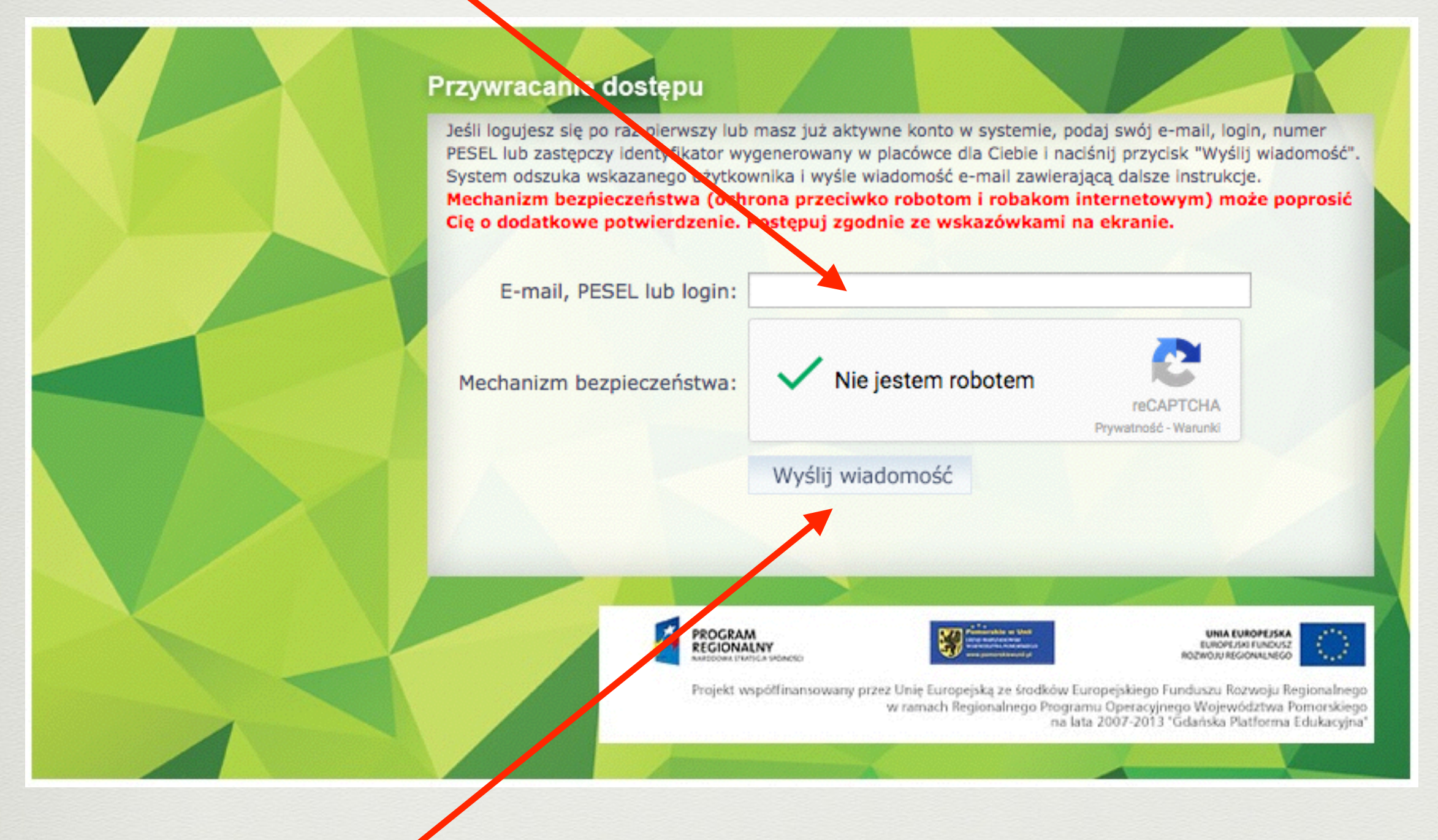

4. Klikamy w

#### 5. Komunikat końcowy

Wysłano wiadomość na zapisane w systemie adresy e-mail. Prosze sprawdzić skrzynke poczty elektronicznej i postępować zgodne ze wskazówkami zapisanymi w wiadomości.

W szczególnych przypadkach konfiguracji usługi poczty elektronicznej wiadomość może zostać potraktowana jako niechciana lub zostać zablokowana przez jakiś inny mechanizm filtrowania tresci. W takim przypadku należy sprawdzić wszystkie możliwe foldery poczty przychodzącej, począwszy od skrzynki odbiorczej a skończywszy na folderach z wiadomościami odfiltrowanymi.

Jeżeli mimo prób wiadomość nadal nie dociera do skrzynki poczty elektronicznej, należy skontaktować się z administratorem systemu z Państwa jednostki i poprosić o sprawdzenie czy zapamiętany w systemie adres e-mail jest właściwy.

Powrót do strony głównej

#### **Uwaga!**

Jeśli pojawi się takie okienko, to może oznaczać, że podany e-mail nie został jeszcze umieszczony w bazie danych lub podano błędny adres e-mail.

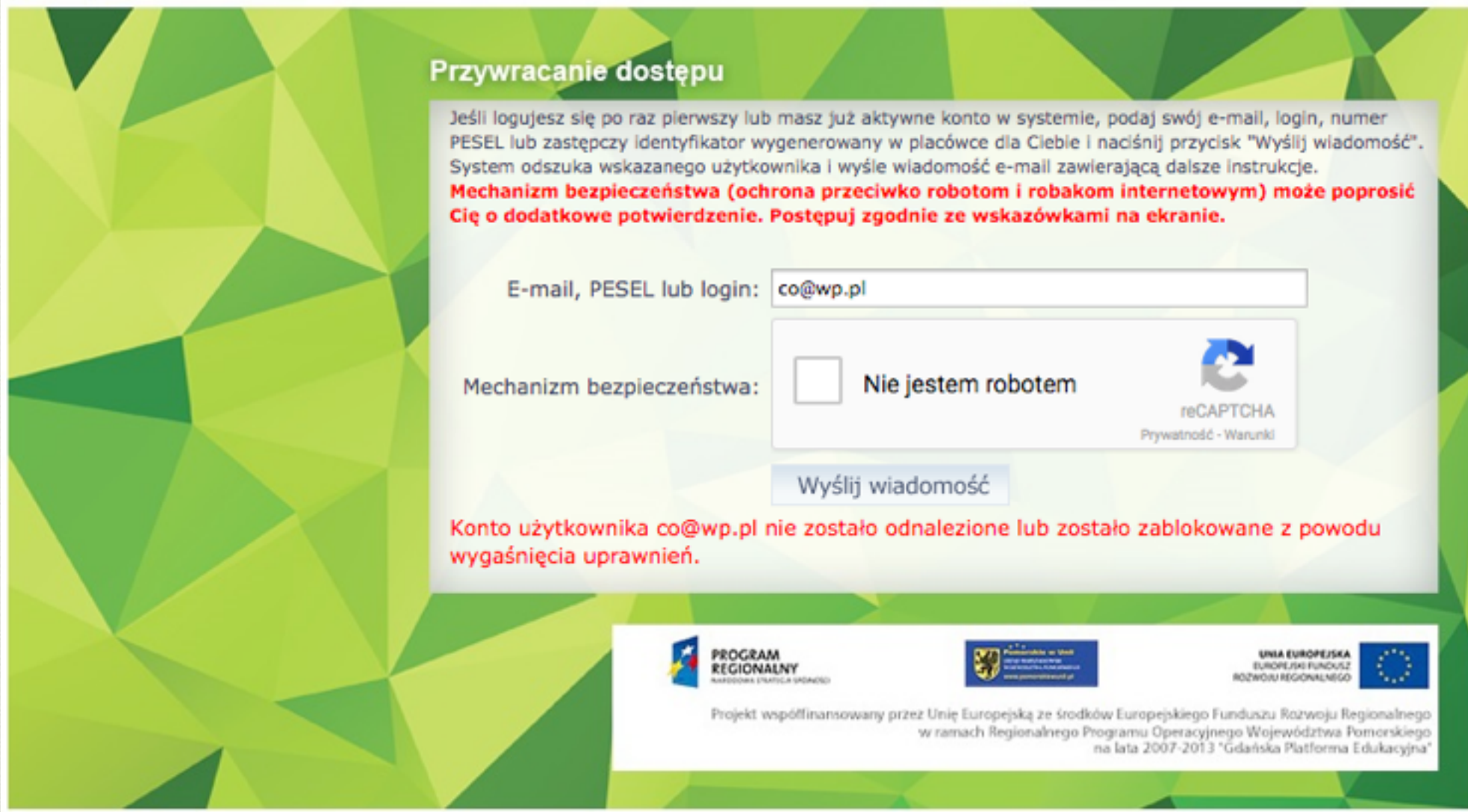

Wówczas prosimy o kontakt z wychowawcą klasy.